- 1. Login ke mahasiswa.usd.ac.id
- 2. Pilih Menu Akademik > Menu Pengeditan Data Mahasiswa untuk Feeder DIKTI

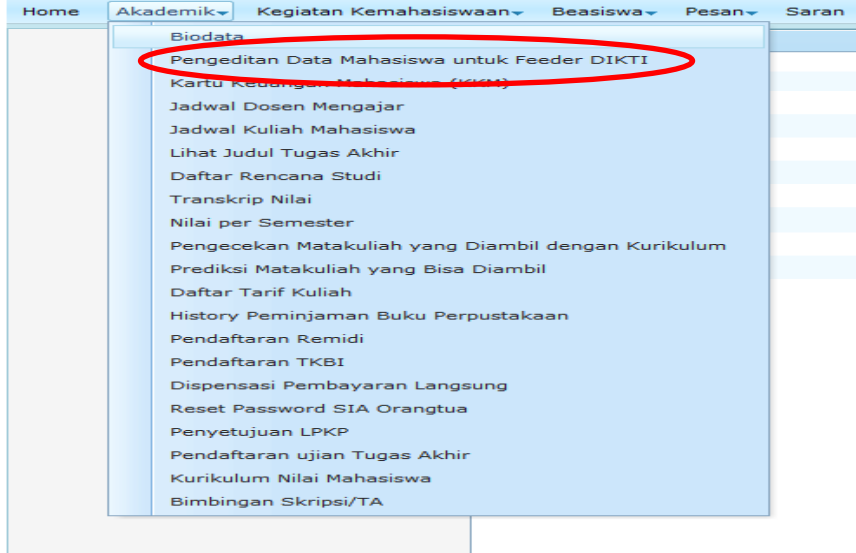

3. Isikan data Nomor Induk Kependudukan (NIK) , Alamat sesuai KTP elektronik/Data di Kartu Keluarga (diisi lengkap), No HP, No Telp, Email. Jika ada perubahan data dari yang sudah tercatat di sistem, mohon diisi dengan data yang benar.

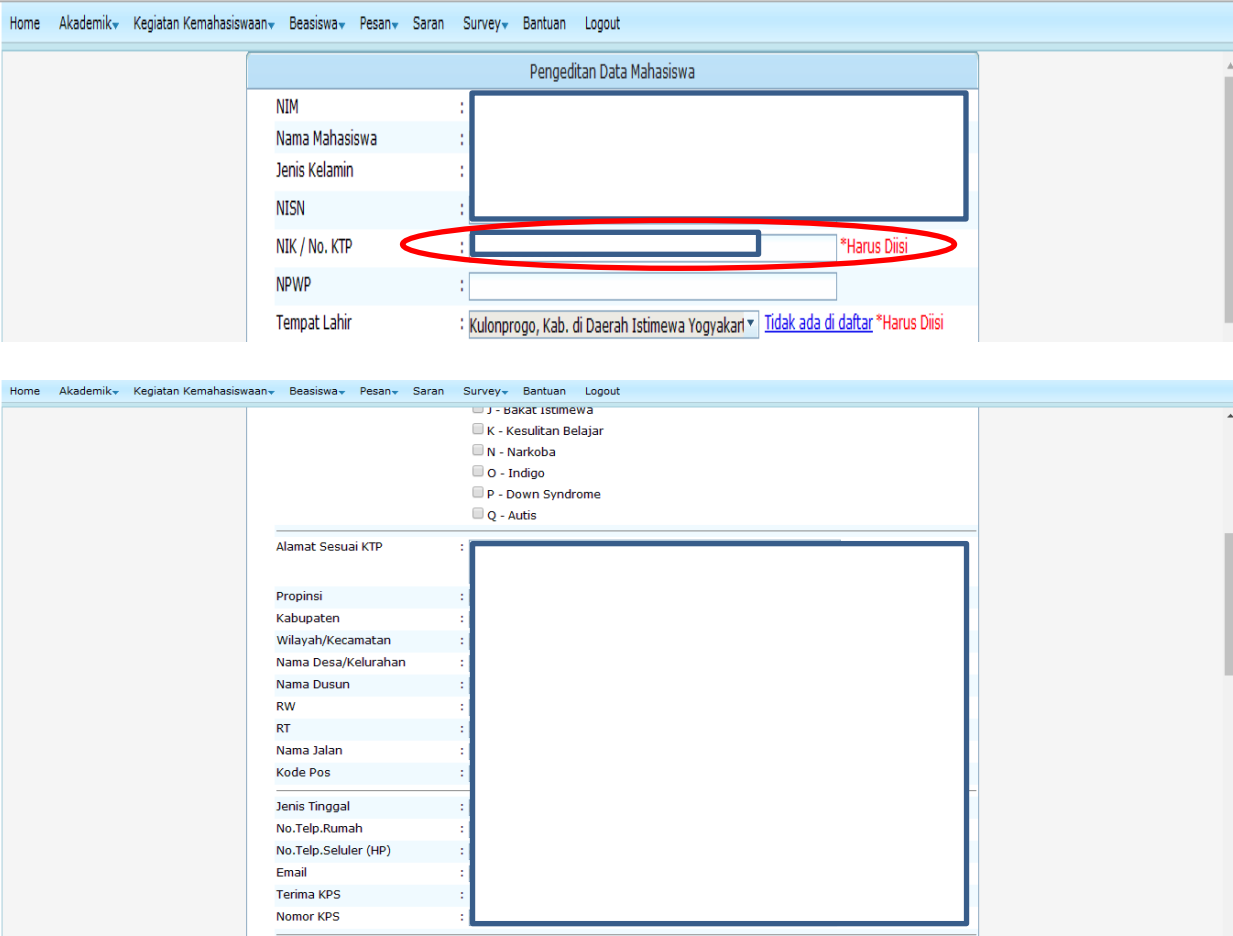

- 4. Untuk kepentingan kelengkapan data mahasiswa (selain data yang diminta pada no. 3), mohon
	- a. Melengkapi data yang masih kosong.
	- b. Meng*update* data yang belum benar.
- 5. Klik Simpan